## **Расчеты с отдельным водителем, экспедитором**

Документ «расчет доплат экспедитору (водителю)» удобен, если выплата водителям проводится ежедневно или при каждом появлении водителя в офисе.

Входим в документы - расчеты с сотрудниками - расчеты отдельным водителям, экспедиторам. Создаем новый документ, выбираем водителя.

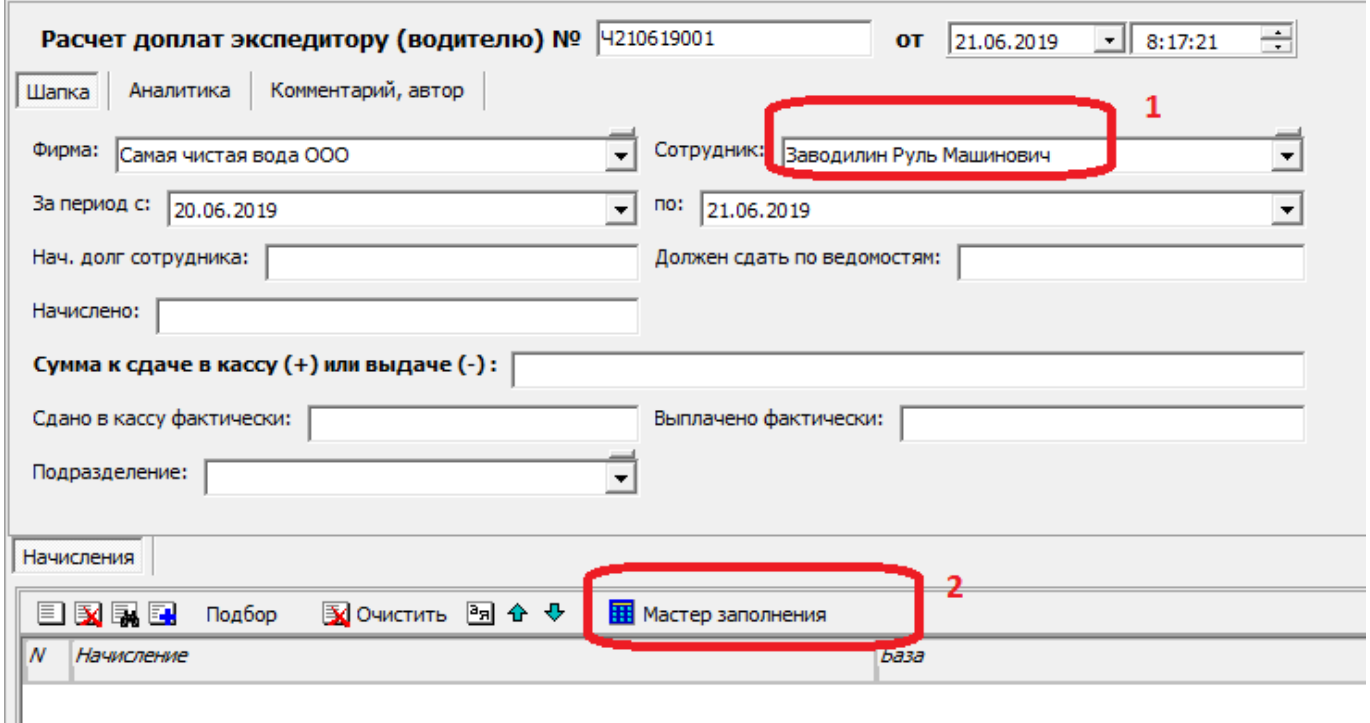

Программа заполнит период, указав начальную дату - следующий день после предыдущего расчета. При первом вводе начальная дата будет в 1899 году, это нормально. В случае, если есть сальдо расчетов с водителем (например, в прошлый раз ему выдан аванс), оно будет показано в поле «нач. долг сотрудника».

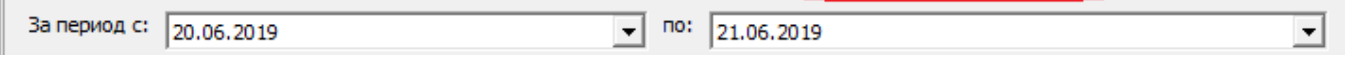

Нажимаем «мастер заполнения». Если ведомость за период была одна, то документ заполнится сразу, если несколько - будет предложен выбор (теоретически, можно снять флажки с некоторых ведомостей, но на практике это требуется крайне редко).

.

Last update: 2019/07/06 12:42 допл\_эксп https://vodasoft.ru/wiki/doku.php?id=%D0%B4%D0%BE%D0%BF%D0%BB\_%D1%8D%D0%BA%D1%81%D0%BF

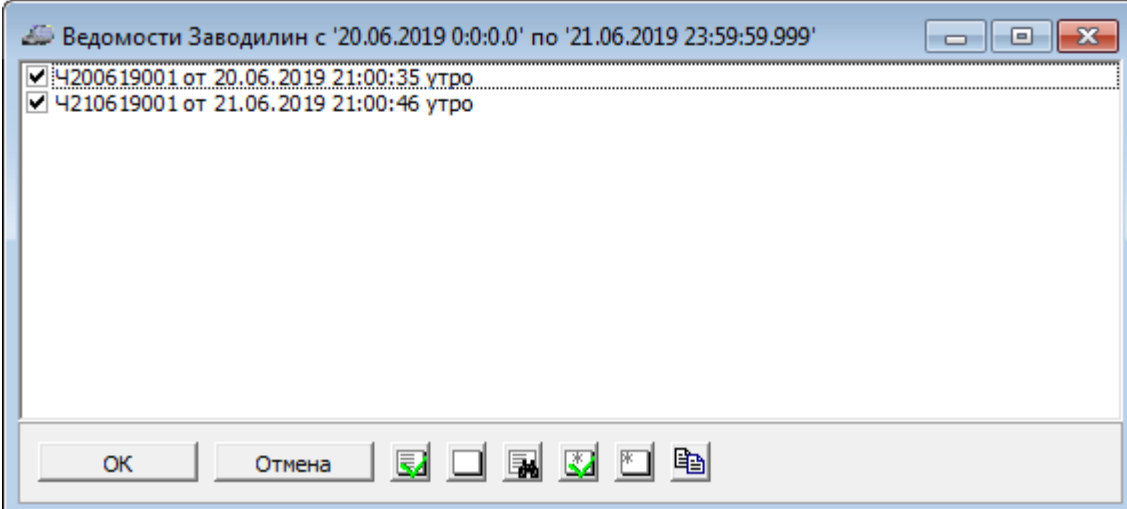

Нажав «ОК», получаем заполненный документ. Правила расчета те же, что и при расчете доплат за месяц и определяются справочником «виды начислений».

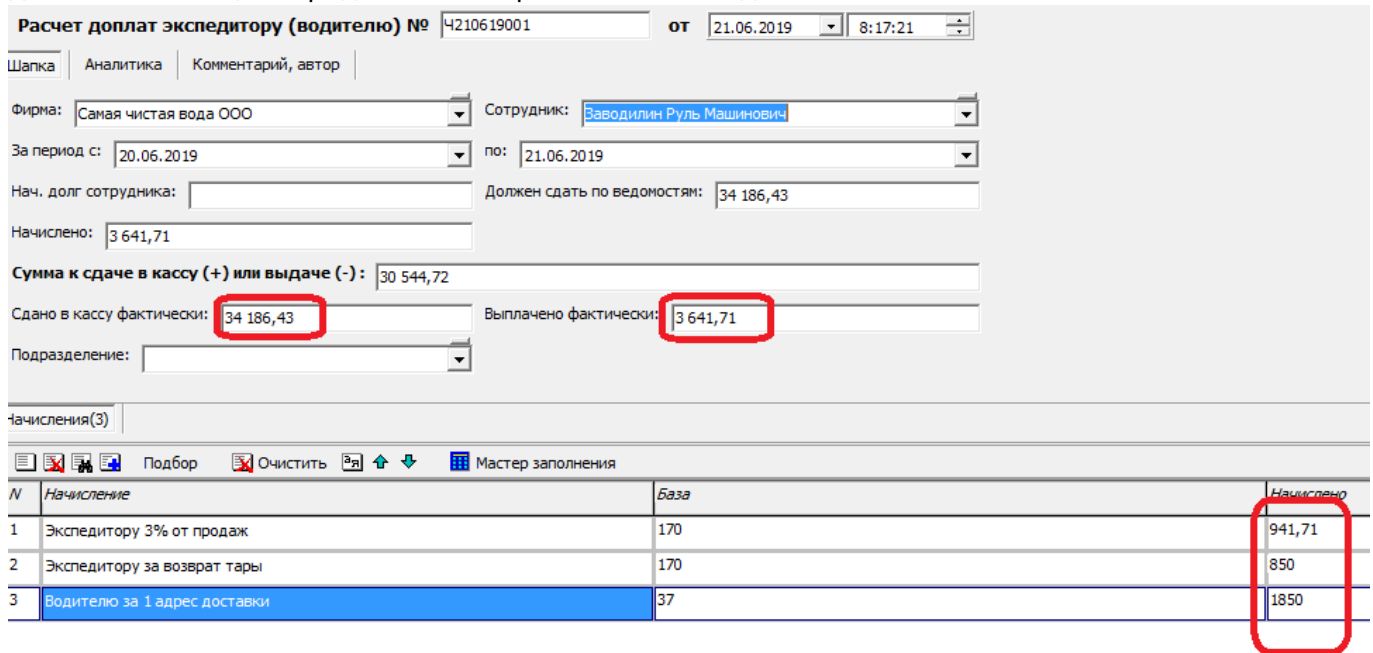

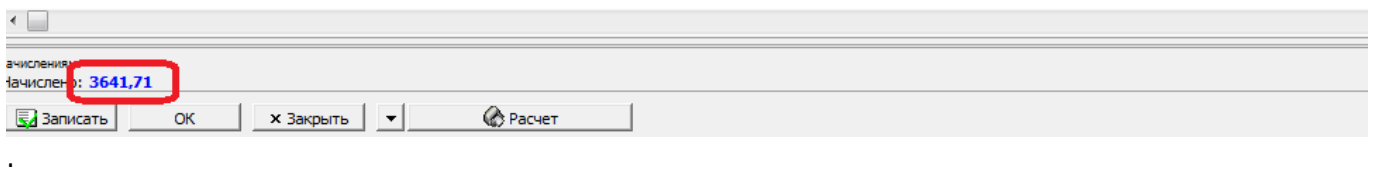

В приведенном примере водителю начислен 3641 руб. 71 коп., а сумма по двум ведомостям 34186 руб. 43 коп. Фактически водитель должен сдать 30544 руб. 72 коп.

Если сдана иная сумма, т.е. водителю выплачено фактически больше или меньше денег, это надо отразить в соотв. поле, изменив сумму 3641 руб. 71 коп. на иную. Документ можно распечатать:

[.](https://vodasoft.ru/wiki/lib/exe/detail.php?id=%D0%B4%D0%BE%D0%BF%D0%BB_%D1%8D%D0%BA%D1%81%D0%BF&media=zp_eksp3.png)

## Расчет доплат №Ч210619001 от 21.06.2019

Водитель: Заводилин Руль Машинович

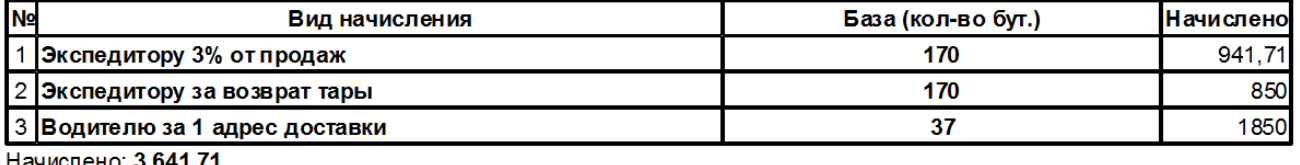

іачислено: **з 641.**71

.

Сумма по ведомостям: 34 186,43

К сдаче в кассу с учетом расчетов: 30 544, 72

## **Особенности настроек**

Для правильной работы программы в описанном режиме, требуется, чтобы проведение ведомостей и документов расчета было гармонизировано. Например, если расчеты доплат проводятся по кассе, то ведомости в кассе отражаться не должны.

В справочники - структура компании - значения по умолчанию на вкладке «Ведомость» необходимо изменить способы проведения, например, на следующие:

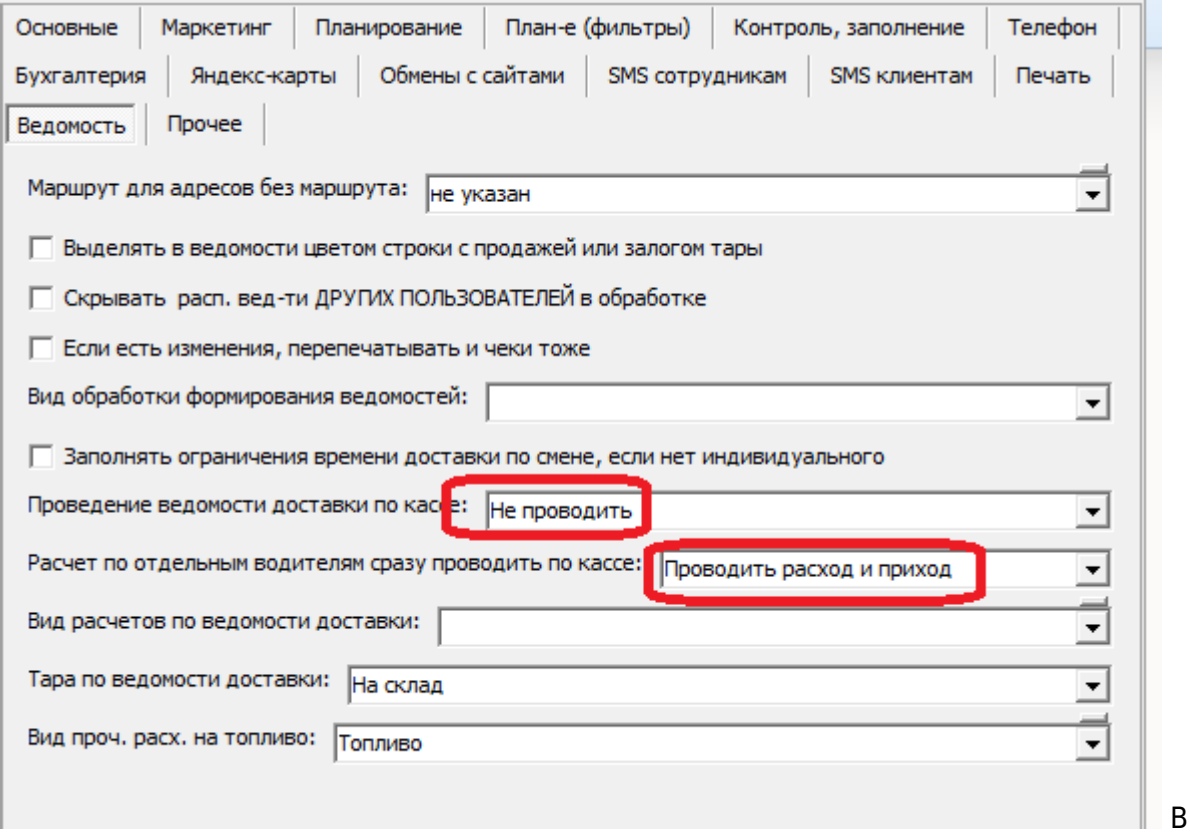

приведенном примере ведомости не будут проводиться по кассе, это будут делать документы расчета доплат отдельным водителям.

Примечание. Вариант проведения ведомости «под отчет экспедитору» не сочетается с описываемым способом. Он предполагает ввод ПКО при приеме денег от экспедитора (водителя).

From:

<https://vodasoft.ru/wiki/> - **Водяной**

Permanent link:

**[https://vodasoft.ru/wiki/doku.php?id=%D0%B4%D0%BE%D0%BF%D0%BB\\_%D1%8D%D0%BA%D1%81%D0%BF](https://vodasoft.ru/wiki/doku.php?id=%D0%B4%D0%BE%D0%BF%D0%BB_%D1%8D%D0%BA%D1%81%D0%BF)**

Last update: **2019/07/06 12:42**

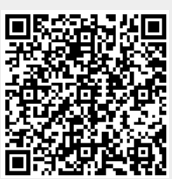